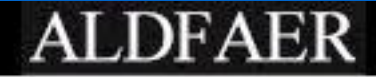

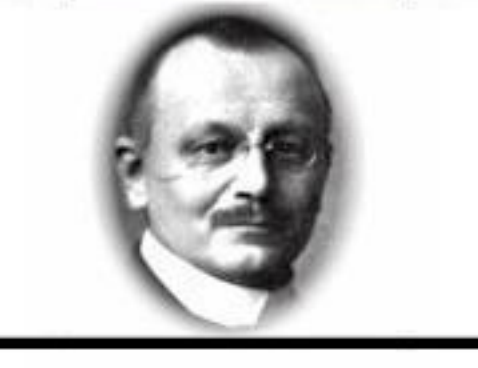

#### ALDFAER

Een genealogieprogramma

#### Indeling van de presentatie

**Theorie over genealogie Downloaden & installeren? Invoer & kennismaking met ALDFAER** Voorbeelden van uitvoer

## **Definities**

**Een Genealogie of Stamboom geeft vanaf** de stamvader tot aan de jongste telg in de mannelijke lijn de afstammelingen weer. **Een Parenteel is gelijk aan een stamboom** maar dan ook met de vrouwelijke nakomelingen. **Een Stamreeks geeft alle mannelijke** voorouders in rechte lijn weer. **Een Kwartierstaat geeft alle voorouders** van iemand weer. Van beneden naar

boven.

#### **Stamreeks**

Pieter Jozef Van Bavegem (1818-1866)

Pieter Van Bavegem (1856-1937)

Jozef Van Bavegem (1889-1967)

Cyriel Van Bavegem (1937-2008)

Johnny Van Bavegem (1961-)

David Van Bavegem (1993-)

## **Kwartierstaat**

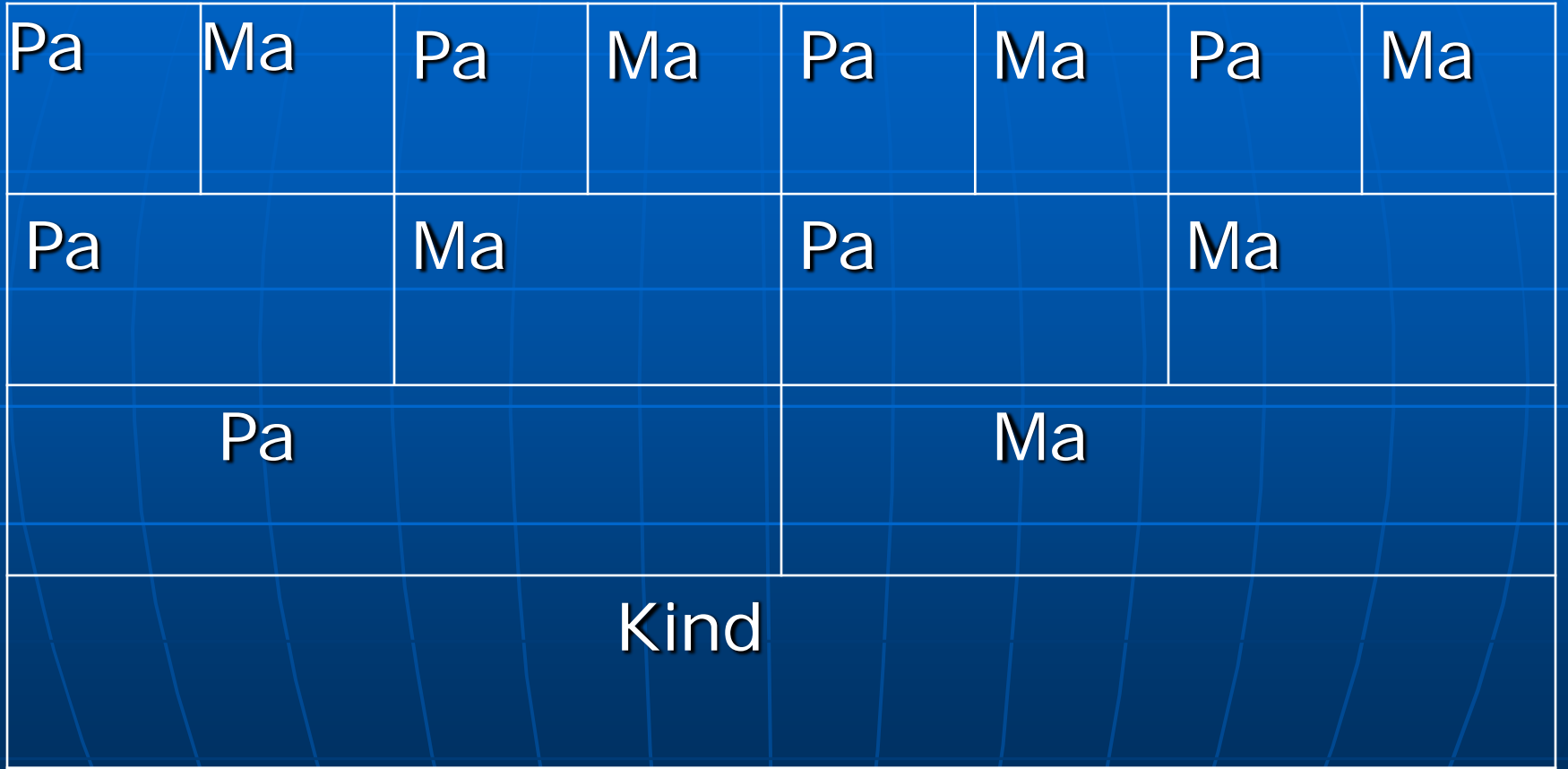

## Waar haal je de recente informatie vandaan?

 Recente informatie haal je bij je eigen familie, van ooms, tantes, oma's, opa's, neven en nichten en niet te vergeten alle aangetrouwde familieleden.

**Regelmatig bijwerken met alle** kinderen, kleinkinderen, etc.

# Wat moet je aan denken?

Ga bij ouders, ooms en tantes op bezoek

**Informeer ook naar roddels.** 

**Naar denk wel om het waarheidsgehalte.** 

**Denk erom dat je zoveel mogelijk** bewijsmateriaal verzameld. (geboorte/trouwkaartjes, bidprentjes, uittreksel BS, kopieën van trouwboekjes, enz.)

# Waar vind je meer informatie?

Op het internet: **Archieven (diverse)** gemeentes/provincies hebben reeds één en ander online staan) **Mormonen**  Vele (amateur-)genealogen zetten hun informatie op het web. Genealogische club's, verenigingen etc.

## Archiefbezoek

 Je kan erg veel informatie uit de archieven halen.

**Naar dit heeft geen haast want alles** wat in het "archief" zit, verzuurt niet. Vele kleine archieven zijn bezig alles online te plaatsen.

Grote archieven moet je persoonlijk bezoeken.

## **Gegevensopslag**

 Persoonskaarten vanaf 1939/1940 Gezinskaarten vanaf 1920 Burgerlijke stand vanaf 1811 (d/t/b) • dopen/trouwen/begraven **Daarvoor werd het bij de kerk** bijgehouden. Denk er om dat diverse archieven in de loop van de tijd verdwenen zijn.

# **Privacy**

**Dom redenen van privacy mag** informatie pas verstrekt worden van: • Overlijden ouder dan 50 jaar • Huwelijken ouder dan 75 jaar • Geboorten ouder dan 100 jaar **Het is bij wet niet toegestaan om** persoonlijke informatie over levende personen op het internet te zetten.

# Hoe leg je alles vast?

**Net de hand (geschreven) Net een genealogieprogramma Er zijn vele programma's, zowel** freeware, shareware als commerciële versies.

**Ik heb gekozen voor Aldfaer en** MyHeritage.

## Waarom Aldfaer?

**Aldfaer is gratis, Nederlandstalig, op het** moment van mijn keuze één van de weinige echte Windowsprogramma's **Regelmatig nieuwe versies** Goede helpfunctie en helpdesk via e-mail **Neel hulpprogramma's via gebruikers**groep Goed boek over Aldfaer en Genealogie te koop. (ISBN 90 229 4835 8): € 25

## Ophalen en installeren

#### Downloaden van Aldfaer • www.aldfaer.nl • www.heemkunde-gooik.be/index.php? option=com\_docman&task=doc\_download &gid=567&Itemid=57 **Installeren van Aldfaer**

#### Eerste verkenning van Aldfaer

 Invoeren van diverse personen **Doornemen tabbladen**  Menu iconen **Eenvoudige plaatjes Instellingen**  Veiligheidskopieën **Exporteren data** 

## Tweede verkenning

#### Importeren

 Bekijken informatie van mezelf Beeldmateriaal **Eigen wizard voor publicatie DOVerzicht voorouders** 

Overzicht nageslacht

## Bekijken uitvoer op internet

**Dutput van Aldfaer Andere sites (via GEDCOM)** • PhpGedView.net • GeneaNet.org

# **Afsluiting**

 Of je nu echt met genealogie gaat beginnen of niet, leg alles vast wat je nog weet. Dit is erg handig voor je kinderen en andere familieleden die met genealogie gaan beginnen. **J** Vragen?